# **Informatii utile** noilor intrati pe acest site si nu numai

# **www.protectiamuncsipsi.ro**

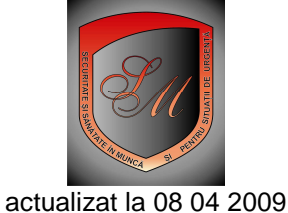

## **Informatie.**

Acest site este un hipermarket cu o baza de date foarte mare si va recomand urmatoarele :

# **Recomandari :**

 $\mathbb I$  Daca doriti sa nu asteptati atat pana vi se incarca pagina va recomand sa va descarcati de pe site si apoi sa va instalati programul de navigare pe Internet Mozila Fire fox ( cititi informatiile Ghid instalare Fire fox din fereastra **informatii utile** )

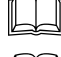

Reintrati pe acest hipermarket cu acest navigator Fire fox

 Pentru a nu avea neplacuta ocazie sa nu aveti acces la meniul din unele magazine va recomand sa va creati un cont de Administrator. Pentru aceasta urmati ghidul cum reez un cont de administrator

# **Conditionari pentru magazinele 1 si 4**

 Aceste magazine comercializeaza produse din domeniul securitatii si sanatatii in munca si respectiv din domeniul situatiilor de urgenta.

**MENIU** 

In magazinul 1 aveti urmatoarele raioane:

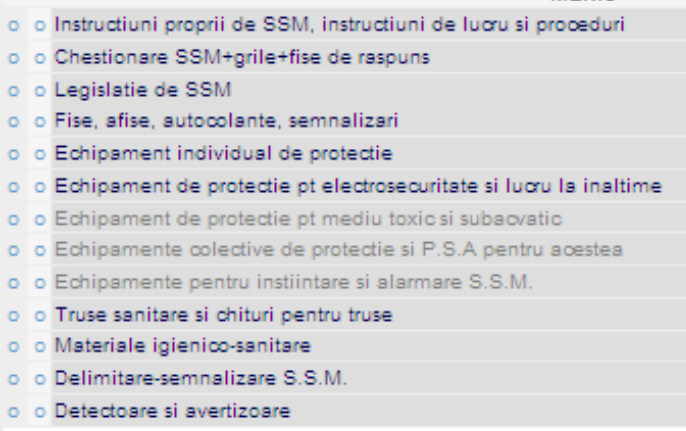

In magazinul 4 aveti urmatoarele raioane:

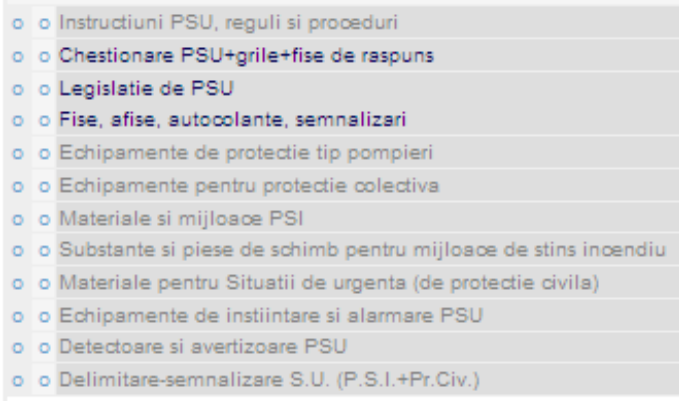

 $\Box$  Pentru a putea comanda aceste produse va recomand urmatoarele :

- Sa va logati cu codurile de acces pe care le aveti de cand v-ati creat **contul de Administrator**
- Sa intrati apoi in magazinul 1 si/sau 4 si sa va comandati produsele de care aveti nevoie. Pentru mai multe detalii in fiecare magazin aveti un meniu **informatii** iar in fiecare raion din magazin aveti de asemenea cate un meniu **informatii**.
- Dupa ce ati terminat de comandat documentele din magazinul 1 si/sau 4 nu uitati sa treceti pe la facturare. Pentru aceasta urmati **ghidul cum facturez produsele comandate**. Acest ghid se afla in sectiunea informatii utile.
- Daca doriti ca aceste produse sa ajunga la o anume adresa in acest caz va recomand sa urmati **ghidul cum primesc produsele comandate**.
- Plata acestor produse se face potrivit **ghidului cum platesc produsele comandate**. Acest ghid se gaseste in sectiunea informatii utile.

## **Conditionari pentru magazinele 2 si 5**

Aceste magazine va personalizeaza si configureaza automat documentele de care aveti nevoie.

### **In magazinul 2 aveti urmatoarele raioane:**

#### **MENIU**

- 1. Set de documente personalizate de conducere si planificare de SSM
- set de documente conform L319/2006 (trebuie sa va logati) Informatii
- instructiuni pentru punerea in aplicare a unor acte normative de SSM(trebuie sa va logati) Informatii
- instructiuni proprii (trebuie sa va logati) Informatii
- instructiuni de lucru (trebuie sa va logati) Informatii
- proceduri de lucru (trebuie sa va logati)
- instructiuni proprii pentru acordarea de prim ajutor SSM(trebuie sa va logati) Informatii
- documente pentru autorizari SSM(trebuie sa va logati)
- fise de supraveghere stare de sanatate a lucratorilor conform H 355/2007(trebuie sa va logati) Informatii
- documente pentru noii angajati (trebuie sa va logati/nu aveti angajati) Informatii

#### 2. Tematici de instruire de SSM personalizate

- tematica anuala orientativa (trebuie sa va logati/nu aveti angajati)
- tematica instruirii introductiv generale (trebuie sa va logati)
- tematica instruirii la locul de munca (trebuie sa va logati/nu aveti angajati)
- tematica instruirii periodice (trebuie sa va logati/nu aveti angajati) Informatii

3. Set de chestionare (chestionar, grila de verificare si fisa de raspuns personalizate) pentru verificarea cunostintelor l **ISM** 

- set de chestionare pentru instruirea introductiv generala (trebuie sa va logati)
- set de chestionare pentru instruirea periodica legislatie generala (trebuie sa va logati)
- set de chestionare pentru instruirea periodica legislatie de specialitate (trebuie sa va logati/nu aveti angajati)

## **In magazinul 5 aveti urmatoarele raioane:**

#### **MENIU**

- 1. Set de documente personalizate de conducere si planificare de S.U.
- set de documente conform L307/2006 si 481/2004(trebuie sa va logati) Informatii
- instructiuni pentru punerea in aplicare a unor acte normative de SU(trebuie sa va logati) Informatii
- instructiuni proprii (trebuie sa va logati)
- instructiuni de lucru (trebuie sa va logati)
- proceduri de lucru (trebuie sa va logati)
- instructiuni proprii pentru acordarea de prim ajutor SU(trebuie sa va logati)
- documente pentru autorizari SU(trebuie sa va logati)
- documente pentru noii angajati (trebuie sa va logati/nu aveti angajati)

#### 2. Tematici de instruire de S.U. personalizate

- tematica anuala orientativa (trebuie sa va logati/nu aveti angajati)
- tematica instruirii introductiv generale (trebuie sa va logati)
- tematica instruirii la locul de munca (trebuie sa va logati/nu aveti angajati)
- tematica instruirii periodice (trebuie sa va logati/nu aveti angajati)

3. Set de chestionare (chestionar, grila de verificare si fisa de raspuns personalizate) pentru verificarea cunostintelor la S.U.

- set de chestionare pentru instruirea introductiv generala (trebuie sa va logati)
- set de chestionare pentru instruirea periodica legislatie generala (trebuie sa va logati)
- set de chestionare pentru instruirea periodica legislatie de specialitate (trebuie sa va logati/nu aveti angajati)

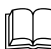

Pentru a va putea comanda aceste documente trebuie sa tineti cont de urmatoarele :

- Sa va logati cu codurile de acces pe care le aveti de cand v-ati creat **contul de Administrator**
- Sa accesati agenda electronica pusa la dispozitie odata cu contul de Administrator, si sa va declarati in aceasta agenda punctele de lucru pe care le aveti in cadrul societatii dumneavoastra. Pentru aceasta accesati dupa logare meniul **Agenda** ( fostul buton logare care acum este transformat in buton Agenda) si din acest meniu accesati submeniul **Adaugare puncte de lucru**. Pentru aceasta urmati **ghidul cum adaug puncte de lucru in agenda electronica** ghid care este accesibil prin butonul informatii de langa submeniul **Adaugare puncte de lucru**.
- Daca aveti nevoie de tematici de instruire, in acest caz va trebui in agenda electronica de care am vorbit mai inainte, sa va declarati la fiecare punct de lucru in parte lucratorii pe care ii aveti si meseria de baza si ate activitati pe care acestia le au de rezolvat contractului individual de munca. Pentru aceasta accesati submeniul **Adauga angajati** din **Agenda** electronica pe care o aveti la dispozitie. Pentru mai multe informatii accesati butonul **Informatii** din dreptul acestui submeniu.
- Sa intrati apoi in magazinul 2 si/sau 5 si sa va comandati documentele de care aveti nevoie. Pentru mai multe detalii in fiecare magazin aveti un meniu **informatii** iar in fiecare raion din magazin aveti de asemenea cate un meniu **informatii**.
- Dupa ce ati terminat de comandat documentele din magazinul 2 si/sau 5 nu uitati sa treceti pe la facturare. Pentru aceasta urmati **ghidul cum facturez produsele comandate**. Acest ghid se afla in sectiunea informatii utile.
- Daca doriti ca aceste produse sa ajunga la o anume adresa in acest caz va recomand sa urmati **ghidul cum primesc produsele comandate**.
- Plata acestor produse se face potrivit **ghidului cum platesc produsele comandate**. Acest ghid se gaseste in sectiunea informatii utile.

## **Conditionari pentru magazinele 3 si 6**

 $\Box$  Aceste magazine sunt specializate pe servicii in domeniul securitatii si sanatatii in munca si respectiv in domeniul situatiilor de urgenta.

In magazinul 3 aveti urmatoarele raioane:

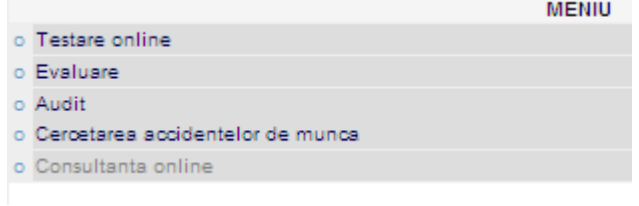

In magazinul 6 aveti urmatoarele raioane:

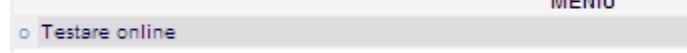

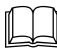

Pentru a putea accesa serviciile din aceste magazine va recomand urmatoarele :

- Sa va logati cu codurile de acces pe care le aveti de cand v-ati creat **contul de Administrator**
- Sa accesati agenda electronica pusa la dispozitie odata cu contul de Administrator, si sa va declarati in aceasta agenda punctele de lucru pe care le aveti in cadrul societatii dumneavoastra. Pentru aceasta accesati dupa logare meniul **Agenda** ( fostul buton logare care acum este transformat in buton Agenda) si din acest meniu accesati submeniul **Adaugare puncte de lucru**. Pentru aceasta urmati **ghidul cum adaug puncte de lucru in agenda electronica** ghid care este accesibil prin butonul informatii de langa submeniul **Adaugare puncte de lucru**.
- Daca aveti nevoie de tematici de instruire, in acest caz va trebui in agenda electronica de care am vorbit mai inainte, sa va declarati la fiecare punct de lucru in parte lucratorii pe care ii aveti si meseria de baza si ate activitati pe care acestia le au de rezolvat contractului individual de munca. Pentru aceasta accesati submeniul **Adauga angajati** din **Agenda** electronica pe care o aveti la dispozitie. Pentru mai multe informatii accesati butonul **Informatii** din dreptul acestui submeniu.
- Sa intrati apoi in magazinul 3 si/sau 6 si sa accesati serviciul care va intereseaza. Unele din aceste servicii sunt gratuite altele sunt contracost. Pentru mai multe detalii in fiecare magazin aveti un meniu **informatii** iar in fiecare raion din magazin aveti de asemenea cate un meniu **informatii**.
- Daca dupa ce ati accesat un anume serviciu din cadrul acestor magazine doriti si documente personalizate autoconfigurabile in acest caz dupa ce ati terminat de comandat aceste documentele nu uitati sa treceti pe la facturare. Pentru aceasta urmati **ghidul cum facturez produsele comandate**. Acest ghid se afla in sectiunea informatii utile.
- Daca doriti ca aceste produse sa ajunga la o anume adresa in acest caz va recomand sa urmati **ghidul cum primesc produsele comandate**.
- Plata acestor produse se face potrivit **ghidului cum platesc produsele comandate**. Acest ghid se gaseste in sectiunea informatii utile.

## **Daca nu va descurcati va recomandam urmatoarea varianta:**

 $\mathbb J$  Sunati la 0721 788037 sau trimiteti pe fax la 0254 711817 sau pe email la manager@protectiamuncsipsi.ro datele de identificare ale firmei , punctele de lucru pe care le are si adresa lor iar apoi la fiecare punct de lucru numele si prenumele angajatilor si meseria pe care sunt incadrati .

In continuarea acestei comenzi, spuneti ce doriti sa comandati de pe hipermarketul nostru si la ce adresa sa fie trimis coletul ( mai este o posibilitate sa primiti documentele in format pdf direct la o adresa de email pe care trebuie sa o precizati).

 Un operator de serviciu de pe acest hipermarket, va procesa datele dumneavoastra si va crea pentru dumneavoastra un cont de administrator.

 $\mathbb I$  In baza acestui cont va initializa baza dumneavoastra de date iar apoi va emite o factura proforma pe comanda pe care o doriti .

 Veti primi userul si parola pentru contul de administrator creat de noi si factura proforma aferenta comenzii pe care ati solicitat-o.

Daca ce este in factura proforma este OK atunci platiti contravaloarea facturii cu op si dupa ce banca platitoare a vizat acest OP trimiteti-l prin fax la numarul de fax specificat in factura proforma.

Dupa ce primim prin fax confirmarea platii, comanda este lansata in lucru si in cel mult 48 ore va este trimisa prin curier rapid la adresa specificata sau la adresa de email pe care o mentionati)

## **Va multumim pentru ca ati ales serviciile noastre !**

General manager ing. Vatasescu Mihail manager@protectiamuncsipsi.ro 0721788037 0354408870 0354408871